Esther Poisson 2011/01/01

[Dictionnaire](https://correspo.ccdmd.qc.ca/category/dictionnaire/) [Office québécois de la langue française](https://correspo.ccdmd.qc.ca/category/office-quebecois-de-la-langue-francaise/)

# <span id="page-0-0"></span>Le Trésor de la langu française informatisé: ressource d une valeu insoupçonnée

#### Capsule linguistique

ans notre dernière capsule, nous décrivions les ressources de l'OQLF disponibles en lign[e\[1\]](#page-2-0). Nous vous présentons dans celle-ci un ouvrage de référence des plus utiles, accessible lui aussi gratuitement dans Internet : le Trésor de la langue française dans sa version informatisée

(TLFi[\[2\]](#page-2-0)).

D

Le Trésor de la langue française, qui s'inscrit dans la lignée des dictionnaires comme le Littré, le Grand Robert et les grands Larousse, comporte, dans sa version papier, 16 imposants volumes. La richesse de son contenu, ses explications historiques, ses articles détaillés et nuancés font de ce dictionnaire contemporain du français un des plus complets et des plus fiables. Les premières étapes de sa conception remontent à la fin des années 1950 et il a été élaboré en France par des spécialistes rattachés au

Centre national de la recherche scientifique (CNRS). Le premier tome a paru en 1971 et le dernier en 1994. Le corpus ayant servi de base à sa confection couvre deux siècles de l'usage français, depuis la Révolution française (1789) jusqu'à la fin du XX<sup>e</sup> siècle. Bien que des néologismes comme texto ou téléphone intelligent ne figurent pas dans l'ouvrage, la description de la langue qu'il contient demeure toujours aussi pertinente.

Le TLFi est exactement le même dictionnaire que l'édition papier. Toutefois, la version informatisée comporte un énorme avantage en offrant la possibilité de faire des recherches non seulement dans la nomenclature (les entrées du dictionnaire), mais aussi dans l'ensemble du contenu de l'ouvrage (texte intégral).

### La recherche d'un mot

Passons rapidement sur la recherche simple d'un mot dans le TLFi. Il ne suffit que d'entrer la forme recherchée dans la fenêtre d'interrogation de la section 1 et de valider. En cliquant sur le numéro du résultat correspondant à votre requête, vous aurez accès à l'article tel qu'il se présente dans la version papier. Essayez avec le mot livre. Soulignons la présence des flèches, des signes + et ? et des couleurs à gauche de l'article, qui vous permettent soit de vous déplacer dans l'article, soit de passer à l'article précédent ou suivant de la liste des résultats, ou encore, de mieux visualiser le contenu de l'article.

#### La recherche assistée

La recherche assistée, quant à elle, donne accès non seulement à un grand nombre de citations, mais également au texte même du TLFi. Les dictionnaires ne pouvant répertorier toutes les collocations et toutes les nuances d'emploi, une recherche dans un si riche corpus de langue peut être très utile. Pratiquement, vous cliquez sur l'onglet « recherche assistée » au haut de votre écran, puis vous vous rendez à la section 5 et remplacez, dans le menu déroulant, le libellé par défaut « cadre 5 inutilisé » par celui de « paragraphe quelconque ». Votre recherche, que vous inscrirez dans la case appropriée, se fera ainsi dans tout le TLFi. Une liste de résultats apparait, vous cochez

<span id="page-2-0"></span>« paragraphe » et validez. La forme recherchée s'affiche dans le paragraphe où elle figure dans tous les articles du dictionnaire.

Par exemple, vous vous demandez si le verbe qui suit la séquence Il ne faut pas croire que… doit se conjuguer à l'indicatif ou au subjonctif. Inscrivez « il ne faut pas croire que » dans la case appropriée. À défaut de donner la règle, le TLFi fournit une liste d'énoncés fiables ; dans ce cas précis, on obtient 12 résultats qui nous éclairent quant au mode du verbe à employer. Pour effectuer des recherches encore plus poussées, on utilise les « expressions Stella<sup>[3]</sup> ».

Le TLF est une ressource précieuse qui gagne à être connue des enseignants. Si certaines bibliothèques possèdent l'ouvrage papier, la version informatisée est accessible à tous. Soulignons enfin que la 9<sup>e</sup> édition du Dictionnaire de l'Académie est également consultable gratuitement dans Internet.

- 1 Correspondance, vol. 16, nº [3, 2011, p. 32.](http://correspo.ccdmd.qc.ca/index.php/document/en-quete-doutils-pour-sameliorer-en-francais/loqlf-des-ressources-a-votre-portee/) [\[Retour\]](#page-0-0)
- 2 Vous n'avez qu'à taper « [tlfi](http://atilf.atilf.fr/tlf.htm) ». [\[Retour\]](#page-0-0)
- Les expressions Stella sont des signes qui permettent, notamment, d'obtenir toutes les formes d'un verbe (on ajoute &c devant l'infinitif), d'un nom ou d'un adjectif (on utilise &m devant le mot masculin singulier). Le signe &q est employé pour remplacer un mot quelconque (ex. : Il ne faut pas &q que). [Retour] 3

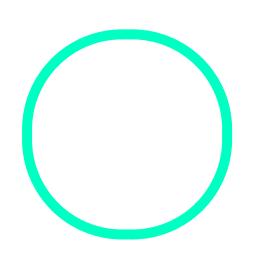

## [Esther Poi](https://correspo.ccdmd.qc.ca/author/poissonesther/)sson

Office québécois de la langue française